# **HYPERTEXTES, HYPERMEDIAS, EN CHIMIE \***

### **Janine GAUCHE**

L'époque actuelle est l'ère des multimédias. Associant ces moyens d'informations textuelles, sonores, animées, à une gestion par ordinateur grâce à une structure arborescente, on arrive aux hypermédias. Les liens qui relient les informations permettent à l'utilisateur de les consulter à sa guise et donc de « naviguer » selon ses besoins. Ces outils modernes peuvent s'intégrer avec profit à différents moments de l'enseignement de la chimie ainsi que se proposent de le montrer les exemples qui suivent. Ils sont extraits d'une pratique dans des classes de seconde, de première et de terminale F6.

### **HYPERTEXTES, HYPERMEDIAS ET COURS**

L'enseignant consacre une partie importante de son temps à la préparation du travail avec les élèves.

Il recherche sans cesse des informations dans des domaines variés tels l'industrie, la recherche, voire l'histoire et la philosophie. Selon l'enseignement dont il est chargé, il doit, de plus, approfondir, actualiser telle ou telle connaissance.

Par exemple, en chimie organique, il lui faut reprendre des suites de réactions, revoir des mécanismes. Une base hypertextuelle de données telle AR2CO (1) lui est une aide précieuse en lui fournissant le renseignement précis ou sa référence à partir d'écrans de ce genre :

l

<sup>\*</sup> Cet article est issu d'un communication : *Hypertextes, hypermédias en sciences physiques,* Journées Informatique et Pédagogie des Sciences physiques - Lille Mars 1994. Actes disponibles à l'U.d.P. ou à l'INRP.

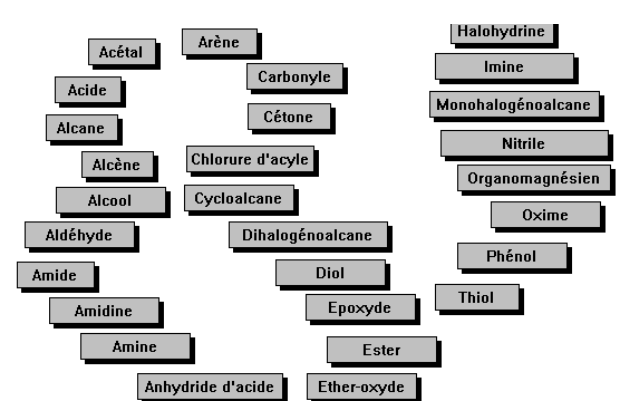

Un clic sur le nom de la fonction permet d'avoir accès aux méthodes d'obtention ainsi qu'aux fonctions dérivées.

Le même logiciel peut servir aux élèves comme nous le verrons un peu plus loin en travail dirigé ou autonome.

En plus de cette collecte nécessaire d'informations, cette préparation inclut la réalisation de documents destinés aux élèves : exercices, fiches de travaux pratiques... Grâce à des générateurs simples d'hypermédia (2), l'enseignant peut créer rapidement des outils adaptés à la progression de la classe, aux besoins et difficultés constatés. Deux exemples de ce genre seront décrits lors de l'utilisation en travail dirigé : ATOME et STRUCTUR.

La préparation terminée, le cours rassemble enseignant et apprenants. Tout auxiliaire pédagogique apte à faciliter la transmission et l'acquisition de connaissances est le bienvenu.

D'une part, la disponibilité d'un hypermédia et d'un grand écran permet d'illustrer le cours de façon interactive, en tenant compte des réactions et suggestions des élèves. Ainsi Structur met à disposition des représentations de cristaux divers, ce que nous reverrons en travaux dirigés.

Autre "outil" du même genre, Alcenes (4) : il propose des formules semi-développées pour montrer l'isomérie Z, E et pour étudier les additions dissymétriques (exploitation des charges partielles).

Janine GAUCHE LA REVUE DE L'EPI D'autre part, ces logiciels rendent possible une diversification des approches. Radiance (5), hypermédia sur la radioactivité et les réactions nucléaires, peut transformer l'enseignement de ces notions. Ce logiciel permet de commencer par une recherche en binôme (travaux dirigés ou travail extérieur). Chaque groupe doit répondre à une question, par exemple :

- qu'appelle-t-on radioactivité  $\alpha$ ,  $\beta^+$ ,  $\beta^-$ , γ?
- qu'est-ce que la période radioactive ?
- qu'appelle-t-on radiothérapie ?
- exemples d'utilisations industrielles de la radioactivité ?...

Ces renseignements sont ensuite exploités collectivement avec la participation de chacun, le programme étant consulté pour apporter précisions et illustrations, en particulier avec des animations.

## **HYPERTEXTES, HYPERMEDIAS EN TRAVAUX PRATIQUES**

Dans ce contexte, plusieurs types d'utilisation sont possibles. La plus simple consiste à faire une séance classique avec exposé ou fiche de travail, en mettant à disposition un programme fournissant à la demande des informations complémentaires telles, en pHmètrie, des explications sur le pH-mètre, les électrodes, les réactifs. Ceci permet un accès à l'information quand elle est nécessaire, un **approfondissement à la carte**.

L'utilisation peut être plus élaborée. En plus des renseignements précédents, le logiciel peut fournir la description précise de la manipulation et peut même prendre en charge tout ou partie des mesures et de leur exploitation.

En terminale F6, **PHLH** (10) remplit ces différentes fonctions :

- informations sur pH-mètre, électrodes, méthode :

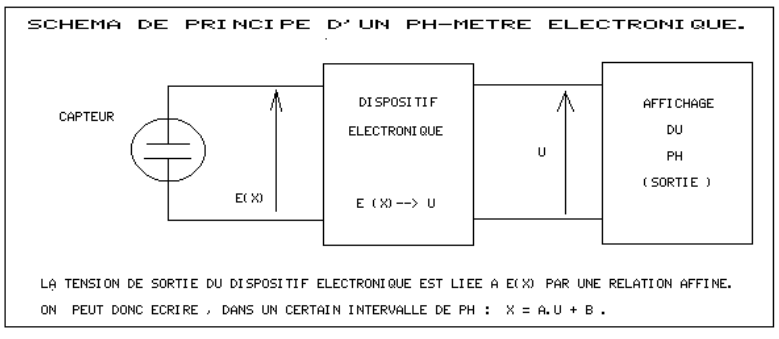

- prise en charge de la mesure des pH avec l'interface Cassy,

LA REVUE DE L'EPI **HYPERTEXTES, HYPERMÉDIAS EN CHIMIE** 

- affichage et enregistrement des mesures que l'on peut exploiter avec Graphic in the Box Analytic.

Ces différents exemples sont intéressants, en particulier, pour des sections de techniciens car ils font partie intégrante de leur formation.

L'hypermédia peut **en plus intervenir comme aide à l'élaboration d'un protocole de dosage**, en particulier pour de futurs chimistes, tant pour leur formation à l'épreuve de techniques de laboratoire que pour leur future vie professionnelle. Ces élèves doivent savoir élaborer un protocole précisant réactifs et méthode. Protocol (10) est un premier essai de logiciel dédié à ce type d'applications. Il est relatif à un dosage acide base pour lequel les élèves doivent choisir le réactif et l'indicateur coloré ainsi que faire les calculs préalables.

Protocol propose le thème et fournit des informations "à la carte" :

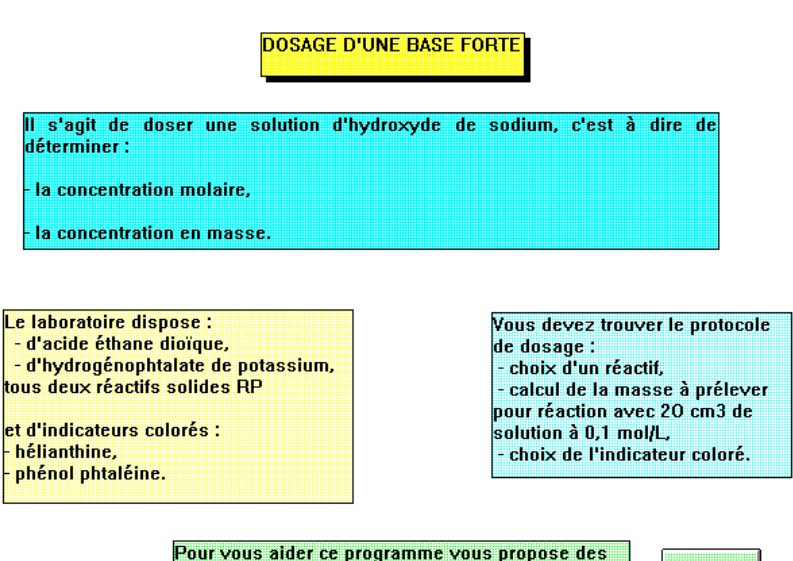

renseignements. Utilisez-les et rédigez le protocole

**SUITE** 

Un second programme permet aux élèves de vérifier leurs prévisions et calculs avant de passer aux mesures :

**ACIDE ETHANE DIOIQUE** Son nom usuel est acide oxalique. II existe à l'état RP, hydraté : H2C204, 2 H2O. Sa masse molaire est 126 g/mol. C'est un diacide :  $-$  pKa1 = 1.24  $-$  pKa2 = 4.2. courbe pHmètrique lors de sa réaction avec une base forte masse à prélever indicateur à utiliser **RETOUR AUX RENSEIGNEMENTS** 

L'intérêt rencontré auprès des élèves et les progrès constatés sont encourageants.

Dans les autres classes, cette approche peut contribuer à transformer l'image des travaux pratiques, ce dont nous reparlerons plus loin.

## **HYPERTEXTES, HYPERMEDIAS EN TRAVAUX DIRIGES ET EN TRAVAIL AUTONOME**

Ces logiciels peuvent être utilisés avec des objectifs différents :

- **modifier l'étude d'un phénomène** ;
- apporter une **aide ponctuelle** sur un thème difficile ;
- apporter un **soutien aux élèves en difficulté** ;
- apporter une **aide à la résolution de problèmes**.

Radiance déjà cité en cours permet d'aborder et de traiter radioactivité et réactions nucléaires de façon différente. En soutien, ces logiciels apportent une aide précieuse.

## **Tout d'abord de façon ponctuelle**, avec Structur.

LA REVUE DE L'EPI **HYPERTEXTES, HYPERMÉDIAS EN CHIMIE** 

Des exercices du genre :

L'argent cristallise dans le système cubique à faces centrées. L'arête de la maille vaut a =  $4.1 * 10^{-10}$  m.

- a) représenter une maille en perspective en indiquant la position des atomes.
- b) Donner la relation entre le rayon métallique r et l'arête de la maille. Calculer r.

doivent être résolus en terminale F6. La visualisation dans l'espace s'avère difficile pour beaucoup. L'hypermédia, en proposant des représentations compactes ou éclatées d'une ou plusieurs mailles telle celle qui suit :

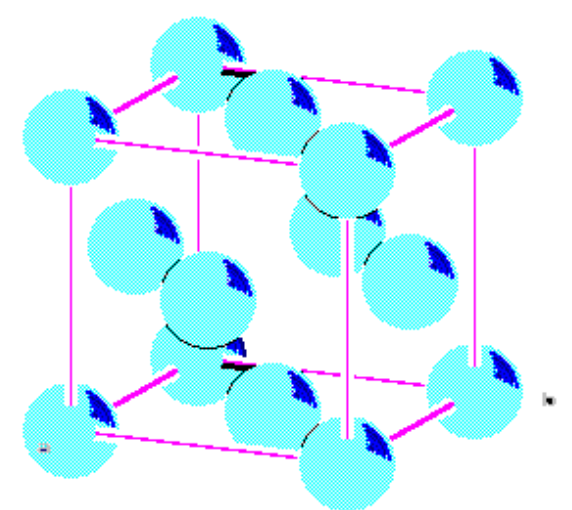

a considérablement facilité le travail.

**De façon plus générale et systématique, les hypermédias apportent une aide :**

- pour des **révisions**, par exemple ATOME (7) en début de première,
- **pour révisions et compléments**, QUANTI (8) au début de l'analyse quantitative en terminale F6 ou bien plus systématiquement.

Commençons par ATOME. Dès le début de la première, les élèves doivent approfondir la structure étudiée en seconde. Il est indispensable

Janine GAUCHE LA REVUE DE L'EPI

que tous partent sur les mêmes bases. Ce petit hypertexte va faciliter cette mise à niveau en proposant des rappels "à la carte" se présentant sous la forme d'écrans :

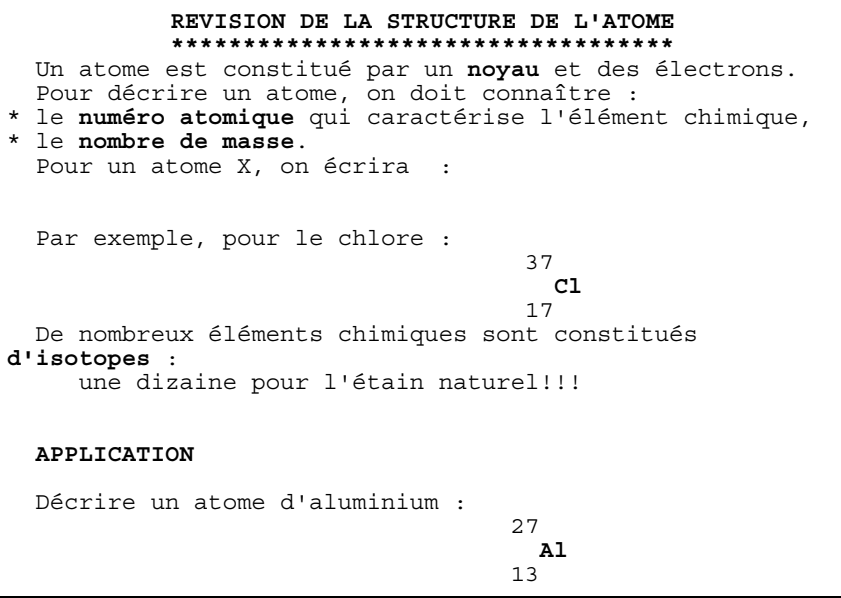

Un clic sur chaque mot ou groupe de mots écrits en caractères gras permet d'obtenir des informations complémentaires de niveau de plus en plus élémentaire. Ainsi chacun peut combler ses lacunes.

QUANTI, conçu avec le même outil GEN, est proposé au début de la terminale F6. Il permet de faire le point sur les thèmes d'analyse quantitative traités en première :

- utilisation de réactifs ;
- dosages acide base avec indicateur coloré ;
- début de la pHmètrie.

Il introduit les dosages de terminale :

- précipitation ;
- oxydoréduction

afin de susciter intérêt et questions.

### **Ecran initial :**

**ANALYSE QUANTITATIVE \*\*\*\*\*\*\*\*\*\*\*\*\*\*\*\*\*\*\*\*** L'objectif de l'analyse quantitative est de déterminer, pour un réactif donné - la **TENEUR** ou le **pourcentage**, si le réactif est solide, - la c**oncentration molaire** et/ou la **concentration en masse** s'il est en solution. Cette détermination se fait grâce aux dosages qui utilisent : - une masse connue ou une solution titrée d'un réactif antagoniste, - une réaction chimique, - un indicateur de fin de réaction. Parmi les principales réactions chimiques utilisées en dosage, on trouve : - la réaction **ACIDE - BASE**, - la réaction d'**OXYDOREDUCTION**, - la réaction de **PRECIPITATION**. Les techniques utilisées permettent de distinguer : - l'**analyse volumétrique**, - l'**analyse gravimétrique**.

**Ecran obtenu à partir du terme OXYDOREDUCTION** et incluant une information complémentaire sur la potentiomètrie :

#### **REACTION D'OXYDOREDUCTION \*\*\*\*\*\*\*\*\*\*\*\*\*\*\*\*\*\*\***

 Il s'agit d'un échange d'électrons : - le REDUCTEUR cède des électrons  $Ex : ions for (II) Fe<sup>2+</sup> -- > Fe<sup>3+</sup> + e<sup>-</sup>$  - l'OXYDANT fixe des électrons Ex : ions permanganate en milieu sulfurique  $MnO_4$  + 8 H<sup>+</sup> + 5e<sup>-</sup> ->  $Mn^{2+}$  + 4 H<sub>2</sub>O. La fin de la réaction peut être mise en évidence :<br>- par un changement de coloration ions Mno. - par un changement de coloration ions  $MnO_4^-$ <br>violets transformés en ions  $Mn^{2+}$  incolores, violets transformés en - par **potentiométrie**, La potentiométrie est une méthode de dosage qui consiste à

mesurer la différence de potentiel entre deux électrodes bien choisie et plongeant dans la solution à doser en fonction du volume de réactif antagoniste.

D'autres hypermédias apportent une **aide à la résolution de problèmes** sous différentes formes. Partons des **plus simples telles lexique, formulaire, installés en résidents** (9) pour aller vers d'autres **plus élaborées et conséquentes** avec deux exemples : AR2CO et ACIDBASE.

**AR2CO** (1) est un logiciel qui a déjà été évoqué. Base de données hypertextuelle, il fournit tout un ensemble d'informations et de références relatives aux réactions organiques. Il a, par exemple été utilisé après l'étude des halogénures d'alkyle :

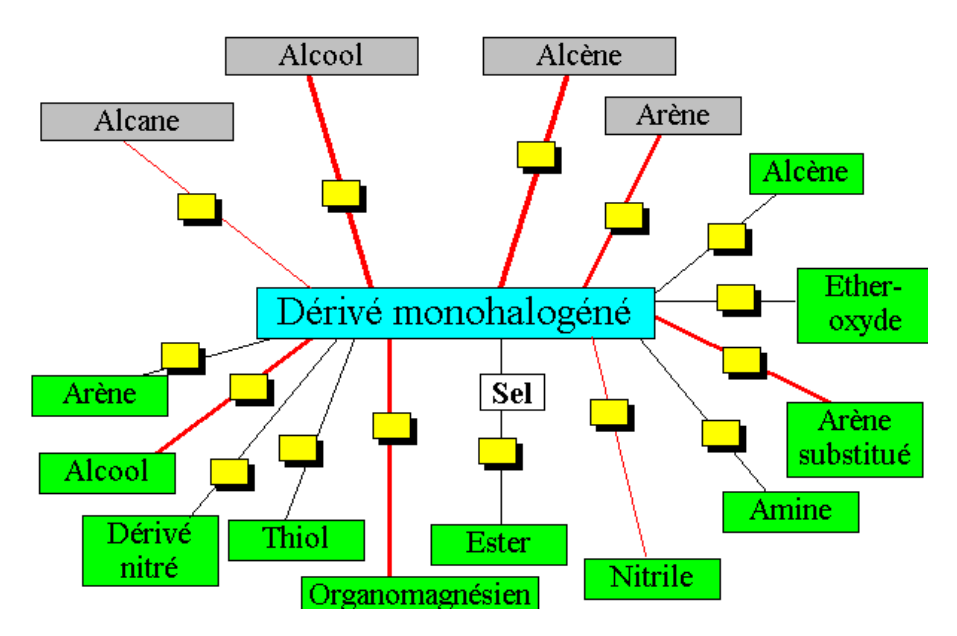

Les quelques essais faits montrent que AR2CO permet des révisions, des approfondissements ainsi qu'il apporte une aide à la résolution de problèmes sur les synthèses organiques.

**ACIDBASE** (9) est relatif aux acides, aux bases et à leurs réactions.

Il fournit

\* des **informations théoriques :** Arrhénius, Bronsted et Lewis telles :

## **THEORIE d'ARRHENIUS**

Elle est basée sur la réaction avec l'eau : - un **acide** libère des **protons** dans l'eau : HCl ---> H**<sup>+</sup>** + Cl**-**  $(gaz)$  H<sub>2</sub>O - une **base** libère dans l'eau des ions **hydroxydes** : NaOH ----> OH**-** + Na**+** (solide)  $H<sub>2</sub>O$ La réaction ACIDE BASE est :  $H^+$  + OH $\cdot$   $\cdots$  >  $H_2O$ Son aspect trop restrictif fait qu'elle n'est plus utilisée.

- des renseignements relatifs aux travaux pratiques,
- \* une aide à la mise au point du protocole expérimental, par exemple recherche de l'indicateur coloré :

## **METHODE AVEC INDICATEUR COLORE**

On choisit un indicateur coloré en fonction de sa zone de virage. Elle doit :

- soit contenir le point équivalent,
- soit être dans la partie "verticale" de la courbe pH = f(V base ).

## **Entraînement au choix de l'indicateur**

On dispose des indicateurs suivants :

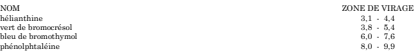

Dans les exemples suivants, choisir le ou les indicateurs pouvant être utilisés en regardant les courbes correspondantes puis vérifier la réponse.

Exemple 1 : acide fort dosé par base forte **courbe indicateurs** Exemple 2 : acide fort dosé par base faible **courbe indicateur(s)** Exemple 3 : acide faible dosé par base forte **courbe indicateur(s)** Exemple 4 : acide faible dosé par base faible **courbe indicateur(s)**

- \* un entraînement aux calculs préalables à la préparation de solutions titrées à partir de solutions commerciales ;
- \* des exemples d'**applications** des acides et des bases **au laboratoire, dans l'industrie, dans la vie courante ;**

Janine GAUCHE LA REVUE DE L'EPI \* des **outils d'auto-évaluation** de type Q.C.M. :

APPLICATION DES THEORIES ACIDE BASE (Extrait d'un Q.C.M.) <u>sk sk sk sk sk sk sk sk sk</u> Dans cet exercice il faut choisir la proposition exacte : 1 NH3 peut jouer le rôle d'acide de Lewis 2 NH3 peut jouer le rôle d'acide de Bronsted 3 Dans la réaction des ions cuivre (II) avec les molécules d'ammoniac qui donne des ions tétrammine cuivre (II), NH3 est une base de Bronsied

AR2CO et ACIDBASE, comme Radiance, peuvent être mis à la disposition des élèves au C.D.I. Cette possibilité de **travail autonome favorise entraînement, appropriation et développe la motivation.**

## **QUELQUES SUGGESTIONS D'UTILISATION D'HYPERMEDIAS EN CHIMIE ET QUELQUES SOUHAITS**

Les exemples décrits ci-dessus sont relatifs à des classes de techniciens. Est-ce à dire qu'ils sont seuls concernés ? Bien évidemment non. Tous les élèves ont besoin d'**aide à la résolution de problèmes, d'apprentissage à la recherche d'informations et à leur exploitation pertinente**. Modules et options peuvent offrir un terrain privilégié pour ce type d'utilisation de l'ordinateur.

Cela peut contribuer au **renouvellement de l'image de la chimie et des sciences physiques, en particulier pour les travaux pratiques**. L'élaboration de plans d'expérimentation transforme une application routinière qui fait, parfois, que l'on considère en particulier la chimie comme une sorte de "cuisine" en une **recherche motivante car innovante**. L'enseignement se rapproche un peu ainsi du monde de la recherche tout en utilisant des techniques du monde professionnel.

Mais pour que toutes ces intégrations soient possibles, il nous faut disposer d'outils. Aussi, pour terminer, quelques souhaits :

- disposer d'hypermédias portant en priorité sur les thèmes abordés dans les nouveaux programmes et réalisés par des équipes

LA REVUE DE L'EPI **HYPERTEXTES, HYPERMÉDIAS EN CHIMIE** 

rassemblant des compétences sur les plans de la pédagogie, de la didactique et de la réalisation de ce type de logiciels ;

- **disposer de banques hypermédias dans différents domaines** : données générales, industrielles sur des nouveaux matériaux, matières plastiques, matériaux composites ;
- mais aussi **disposer de générateurs simples d'hypertextes** qui permettent des **créations rapides** analogues à la réalisation de documents papier avec un traitement de textes.

## **CONCLUSION**

Les observations faites montrent que les élèves réagissent très favorablement à l'intégration des hypermédias en chimie. L'aide apportée facilite leur progression et les **initiatives** permises favorisent **une plus grande implication dans la formation.**

L'utilisation régulière de ces outils entraîne chacun à rechercher, sélectionner et structurer les informations, toute capacité devenant chaque jour plus indispensable.

Peut-être peut-on aller jusqu'à faire concevoir et réaliser par les élèves des micro-hypermédias ? Le travail d'analyse, de structuration devrait contribuer à leur faire acquérir l'esprit de synthèse dont ils manquent souvent.

Cependant, dans le domaine d'acquisition de nouvelles connaissances, des questions restent posées. La possibilité de naviguer à sa guise ne risque-t-elle pas de créer une certaine confusion ? Des recherches sont en cours (11) . Il est fondamental qu'elles se développent et que leurs résultats soient diffusés.

> Janine GAUCHE Lycée André Argouges Grenoble

### **BIBLIOGRAPHIE**

Janine GAUCHE LA REVUE DE L'EPI 1 **AR2CO,** base de données hypertextuelle de chimie organique, réalisée par Claude Lacombe, Lycée Champollion Grenoble, avec Toolbook.

- 2 **GEN,** générateur d'hypertexte réalisé par Jean-Pierre Michel.
- 3 **Structur,** hypermédia réalisé par Janine Gauche avec GEN.
- 4 **Alcènes,** hypermédia sur des molécules d'alcènes Janine Gauche réalisé avec GEN.
- 5 **Radiance,** étude de la radioactivité et des réactions nucléaires, Prodidact.
- 6 **Atome,** hypermédia sur la structure de l'atome, niveau seconde, réalisé par Janine Gauche (GEN).
- 7 **Quanti,** hypermédia sur l'analyse quantitative, niveau première, terminale, réalisé par Janine Gauche (GEN).
- 8 **ACIDBASE,** hypermédia sur acides et bases niveau première, terminale, réalisé par Janine Gauche avec GEN.
- 9 **PHLH,** hypermédia sur la pHmètrie, réalisé par Serge Vaillant, lycée Champollion Grenoble, avec GEN.
- 10 **PROTOCOL**, hypermédia, aide à l'élaboration d'un protocole de dosage, réalisé par Janine Gauche avec Toolbook.
- 11 **NAVIGUER SANS SE PERDRE** : Lecture et Acquisition de connaissances à l'aide des hypertextes, Jean-François ROUET, Revue E.P.I. N° 74.